## **'Taxi out/Taxi in' in Custom Flights List report**

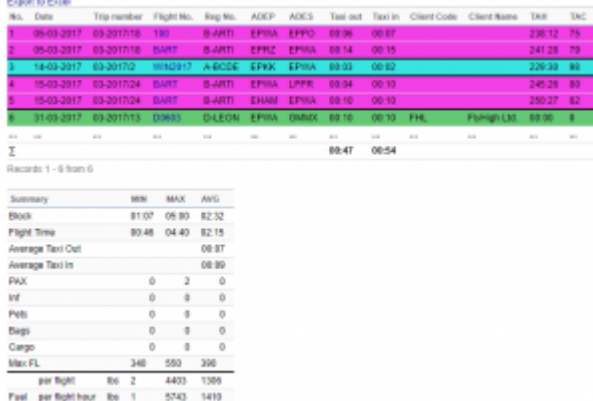

Taxi in and Taxi Out in Custom Flights List

We have added 2 extra columns to the Custom Flights List report. These columns can be activated by ticking the relevant checkboxes in the 'Columns' part of the filter.

These columns are:

- 1. **Taxi out** calculation based on T/O minus BLOFF
- 2. **Taxi in** calculation based on BLON minus LND

These calculations are based solely on Journey Log inserts. In order to display any values in the columns you need to select 'Journey Log only' as Data Source in the filter.

We have also added **Average Taxi in and Taxi out** values in the 'Summary' section. The average value calculations are based on a summary of Taxi in/out times devided by the number of flights in any given period (search criteria in the filter).

You can search for the following Taxi in/out values:

- **ADEP and ADES** if you insert airport code in the Airport field in standard mode Leon will search Taxi in and Taxi out for this one airport
- **ADEP** if you switch to 'toggle mode' and search by ADEP
- **ADES** if you switch to 'toggle mode' and search by ADES
- **Route** if you search for a specific route in 'toggle mode' in the filter

From: <https://wiki.leonsoftware.com/>- **Leonsoftware Wiki** Permanent link: **<https://wiki.leonsoftware.com/updates/two-columns-added-to-custom-flights-list-report>** Last update: **2017/07/20 11:03**

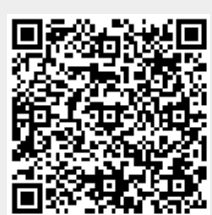